# 8 paiciels de **Bestion**

MWW.cTesus

# Crésus Salaires

**Les nouveautés de la version 12**

> **Addendum swissdec 4.0**

**EPSITEC SA** 

Ce manuel correspond à l'état de Crésus Salaires 12.0 au 20 janvier 2014.

© Copyright 2013–2014, Epsitec SA, tous droits réservés. David Besuchet & Denis Dumoulin

Epsitec SA, ch. du Fontenay 6, 1400 Yverdon-les-Bains, www.cresus.ch Administration et vente 0848 27 37 87 Assistance technique 0848 27 37 89

# **Crésus Salaires**

Version 12 pour Windows et OS X Addendum swissdec 4.0

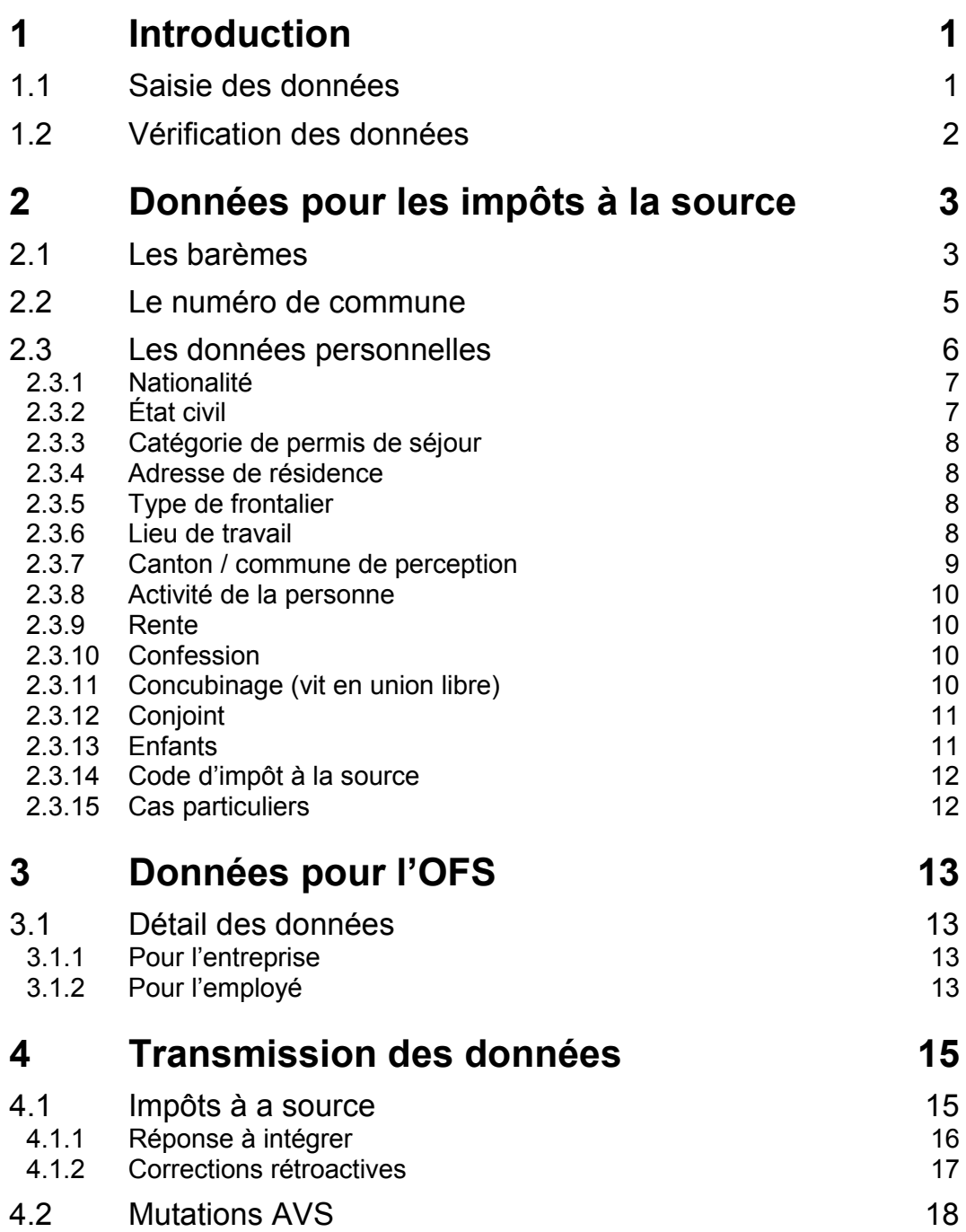

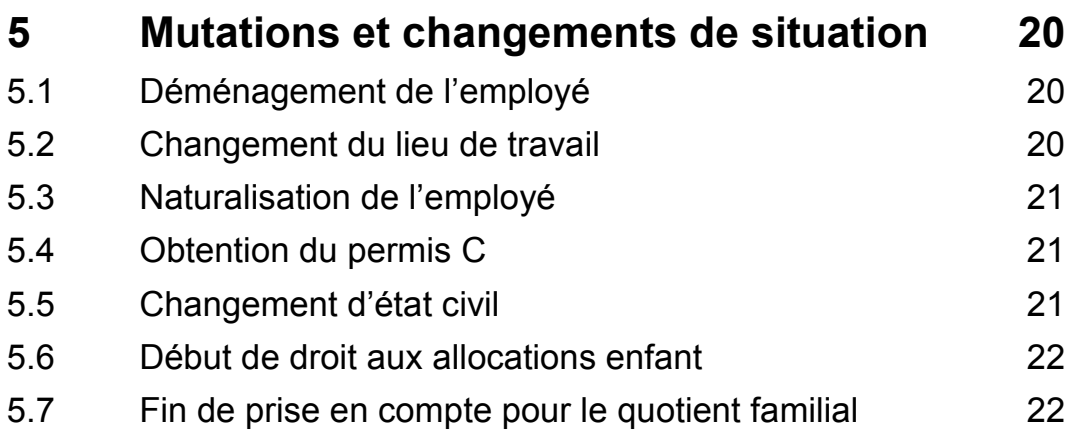

# **1 Introduction**

L'association **swissdec** réunit la Suva, l'organisation eAVS/AI, l'Association Suisse d'Assurances ASA, l'Office Fédéral de la Statistique OFS, la Conférence suisse des impôts et des développeurs de logiciels salariaux. Son but est d'uniformiser le traitement des données salariales et de fournir une plate-forme d'échange pour la transmission informatisée de ces données. swissdec est également un label de qualité pour les systèmes de comptabilité salariale.

Crésus Salaires a été certifié par swissdec le 12 décembre 2013, conforme à la norme salariale suisse ELM 4.0.

La **procédure unifiée de communication des salaires (PUCS/ELM)** permet à l'utilisateur d'envoyer par internet toutes les données pour les différentes caisses sociales, assurances et administrations cantonales des impôts au répartiteur swissdec, qui extrait les informations relatives à chaque partenaire et les transmet aux destinataires concernés. Cette transmission se fait sous la forme de fichiers sécurisés.

La norme ELM 4.0 de swissdec définit le nouveau format de transmission électronique de données aux caisses et assurances, et permet entre autres d'envoyer les décomptes d'impôts à la source aux offices cantonaux, ainsi que communiquer les mutations aux caisses AVS.

Note Cette nouvelle norme définit la manière de transmettre les données pour l'impôt à la source mais pas la manière de calculer les retenues.

Le passage à ELM 4.0 a nécessité l'introduction de plusieurs champs supplémentaires dans les données des employés, dont certains doivent impérativement être renseignés pour que le fichier de transfert puisse être préparé.

### **1.1 Saisie des données**

Lors de la saisie des données, les champs obligatoires sont signalés en rouge.

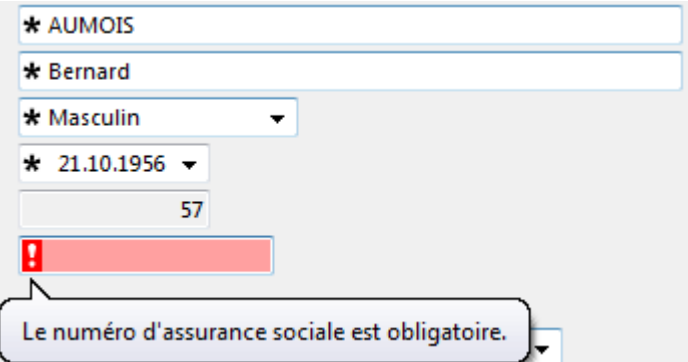

En survolant la marque avec la souris vous ferez apparaître une bulle d'aide explicative.

Si la marque affichée est rouge vif, il est impératif de renseigner ce champ avant de calculer les salaires : il ne sera pas possible de quitter la saisie sans l'avoir complété.

Si la marque est rouge clair, la donnée est nécessaire pour l'exportation de données, mais pas indispensable pour le calcul des salaires. Il est alors possible d'enregistrer la fiche de l'employé, mais vous devrez y revenir ultérieurement.

Lorsque vous validez la fiche de l'employé, les champs obligatoires non renseignés sont affichés dans un onglet récapitulatif. Le bouton Retour revient dans le dernier onglet visité. Selon que les marques sont claires ou vives comme décrit ci-dessus, vous pourrez quitter la fiche ou non.

### **1.2 Vérification des données**

La commande *Entreprise* – *Contrôle des données* vérifie les données de l'entreprise et des employés et présente une liste des éléments à corriger ou à compléter.

# **2 Données pour les impôts à la source**

### **2.1 Les barèmes**

Depuis le 01.01.2014, la nomenclature des codes est uniforme pour toute la Suisse, mais les modes de calcul et les taux restent de la compétence des cantons.

Les codes sont formés de 3 caractères :

- Le premier est une lettre qui spécifie la catégorie (A, B, C…).
- Le deuxième est un chiffre (0 à 9) qui spécifie le nombre d'enfants.
- Le dernier peut être Y (Yes) ou N (No) selon que l'assujetti est redevable de l'impôt ecclésiastique ou non<sup>[1](#page-6-0)</sup>.

Exemples :

 $\overline{a}$ 

- A0N : Célibataire sans enfant, sans impôt ecclésiastique
- B3Y : Marié, 3 enfants, avec impôt ecclésiastique
- C1N : Double barème (le conjoint travaille également), 1 enfant, sans impôt ecclésiastique.

Note Les barèmes ne sont plus dépendants du sexe de l'employé. Il n'y a donc plus de barème C (épouse) en plus du barème C0 (principal).

Les codes d'imposition à la source ont été unifiés dès 2014 :

- Tarif A0 : applicable à une personne seule exerçant une activité lucrative principale (idem 2013).
- Tarif A1–A6 : applicable à une personne seule ne faisant pas ménage commun avec ses enfants. Ce barème est applicable uniquement sur autorisation de l'administration des impôts.
- Tarif B : applicable exclusivement à un couple marié dont seul l'un des conjoints exerce une activité lucrative, laquelle doit nécessairement être principale.
- Tarif C « double gain » : applicable aux couples mariés dont les deux conjoints exercent simultanément une activité lucrative dont l'une au moins est principale. En cas d'exercice par l'un et/ou l'autre des conjoints d'une ou plusieurs activités accessoires, le barème D s'applique à ces activités.
- Tarif D « activité complémentaire ou accessoire » : applicable aux revenus d'une activité accessoire. Est considérée comme accessoire toute activité exercée à moins de 30% du temps de travail ordinaire et dont le revenu est inférieur à 2'000.- par mois. L'ancien barème progressif est remplacé par un taux fixe de 10%.
- Tarif H « famille monoparentale » : applicable aux personnes seules vivant en ménage commun avec des enfants ou des personnes nécessiteuses dont elles assument l'entretien.

<span id="page-6-0"></span><sup>&</sup>lt;sup>1</sup> Cela ne concerne que les cantons BS/GE/LU/NE/TI. Pour tous les autres, il faut mettre « N ».

• Tarifs I, J et K : Ces barèmes remplacent les tarifs E, F et G applicables aux prestations de prévoyance. Les modalités d'application de ces barèmes ne sont pas modifiées.

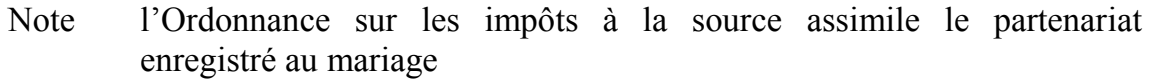

Comme exprimé plus haut, les codes ont été unifiés, mais pas les méthodes de calcul et les taux, qui sont de la compétence des cantons. Les barèmes téléchargés contiennent les taux à appliquer sur les montants soumis aux impôts, mais pas les méthodes appliquées pour déterminer le taux d'imposition.

Il est donc nécessaire de préciser pour chaque canton si le calcul se fait selon une base annuelle ou mensuelle. Ces options doivent être réglées pour chaque canton sous *Entreprise – Impôt à la source* :

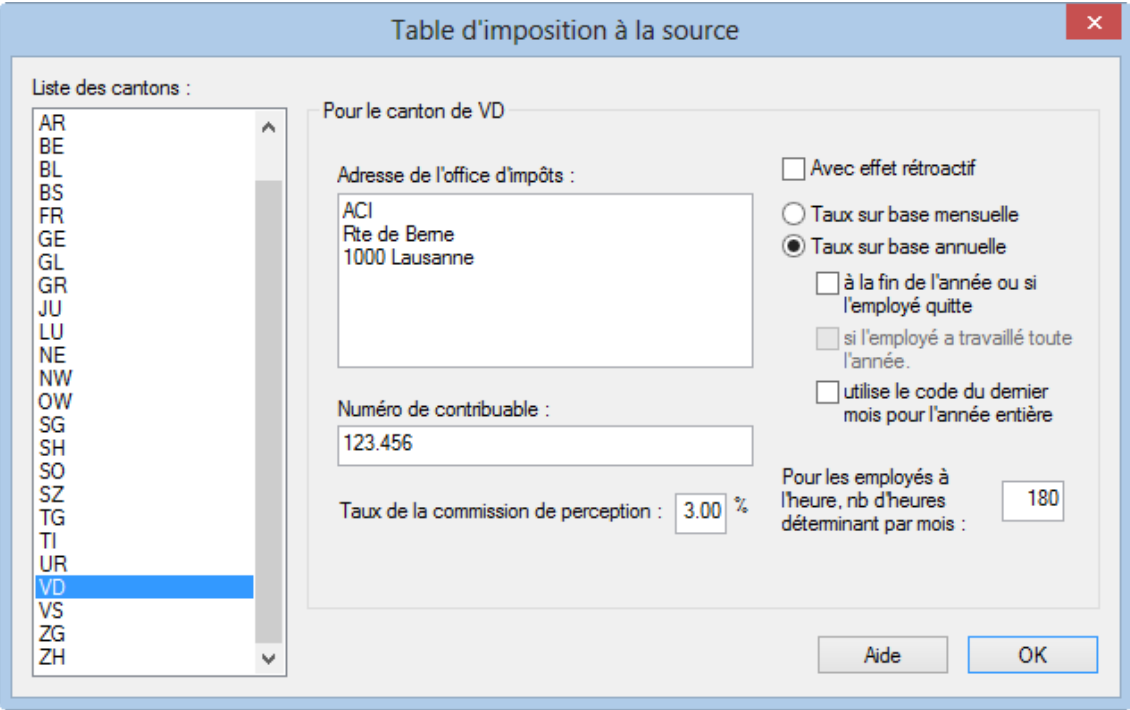

Complétez l'adresse de l'ACI des cantons avec lesquels vous traitez.

Ajoutez votre n° de contribuable (ou n° DPI) qui est délivré par chaque administration cantonale.

Le *Taux de la commission de perception* est utilisé pour établir les décomptes papier pour les IS de chaque canton.

*Avec effet rétroactif* : s'utilise si les taux du barème d'imposition ont été changés en cours d'année et doivent être appliqués dès le 1<sup>er</sup> janvier. Le logiciel recalcule les déductions des mois précédents selon le nouveau taux et corrige la déduction du mois courant selon la différence. Ce mode s'applique également si vous avez forcé le taux d'imposition lié au barème.

*Taux sur base mensuelle* : calcule chaque mois indépendamment des autres. Il n'y a pas de calcul correctif en fin d'année. Ce mode d'imposition se pratique dans le canton de Neuchâtel, par exemple.

*Taux sur base annuelle* : calcule le taux sur le salaire annuel. Si le salaire varie d'un mois à l'autre, il y aura chaque mois un rectificatif basé sur les mois précédents (sous réserve du point suivant). Ce mode d'imposition se pratique dans le canton de Vaud, par exemple.

Les options suivantes s'appliquent au mode annuel :

- *à la fin de l'année ou si l'employé quitte* : dans ce cas, les impôts sont calculés sur la base mensuelle, jusqu'au dernier mois de l'année, où l'impôt sera calculé sur la base annuelle avec un correctif tenant compte du total dû et du total des impôts retenus les mois précédents.
- *si l'employé a travaillé toute l'année* : comme ci-dessus, mais le calcul annuel ne se fait que si l'employé a travaillé toute l'année dans l'entreprise (période totale de 360 jours). Ce mode d'imposition se pratique dans le canton de Genève.
- *utilise le code du dernier mois pour l'année entière* : avec cette option, l'impôt est calculé en fin d'année en utilisant le barème de décembre pour l'année entière.

### Note Renseignez-vous auprès de l'ACI des cantons sur la méthode à utiliser.

*Pour les employés à l'heure, nb d'heures déterminantes par mois* : le taux d'imposition à la source d'un salarié à l'heure peut être déterminé sur la base d'une occupation à 100%. Crésus multiplie le salaire horaire de base par le nombre d'heures introduit ici pour déterminer le taux. La valeur doit être introduite pour chaque canton.

### **2.2 Le numéro de commune**

Le numéro de commune n'est pas le numéro postal (NPA) de la commune, mais un numéro d'identification gérée par l'OFS. Vous trouverez des informations à ce sujet dans le document publié par l'administration fédérale disponible sur la page [cresus.ch/info/communes.](http://cresus.ch/info/communes)

Ce numéro doit être introduit lors de la définition des lieux de travail de l'entreprise, et dans les données des employés.

Le numéro de commune est saisi dans une liste déroulante. Dans la plupart des cas, un NPA est associé à un seul numéro de commune. Plusieurs NPA peuvent être liés à un même numéro de commune. La liste présente donc plusieurs lignes mais toutes associées à une seule commune. Quelle que soit la ligne que vous choisissez, c'est la ligne correspondant à la commune qui sera sélectionnée.

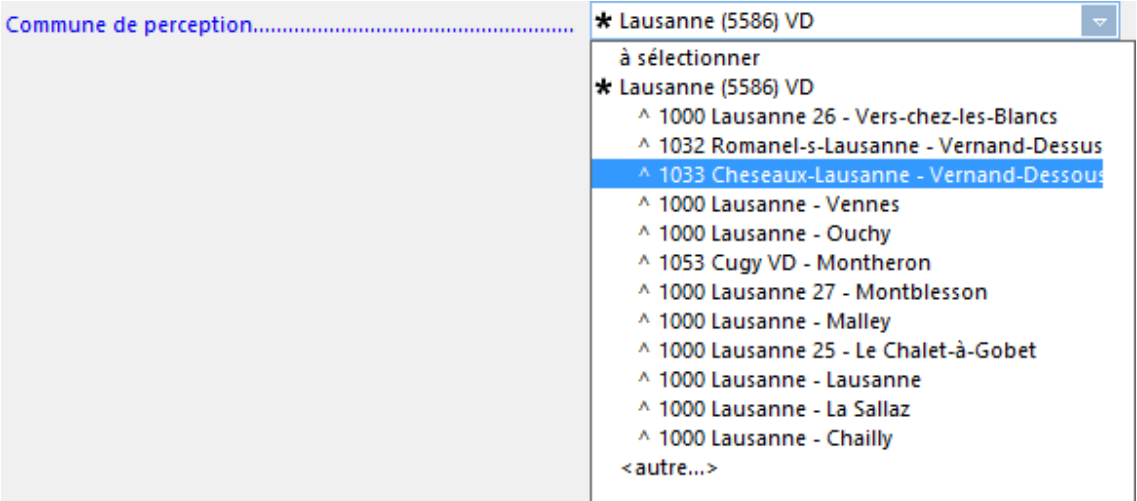

Mais il y a quelques cas particuliers. Exemples :

- Les numéros postaux 3144 Gasel, 3084 Wabern, 3172 Niederwangen, 3098 Köniz, 3097 Liebefeld et 3173 Oberwangen, sont associés à **355 Köniz**.
- Le numéro postal *1410* peut correspondre aux communes suivantes, dont le numéro est indiqué entre parenthèses : *Saint-Cierges (5685), Correvon (5667), Denezy (5670), Prévondavaux (2038)* ou encore *Thierrens (5689)*.

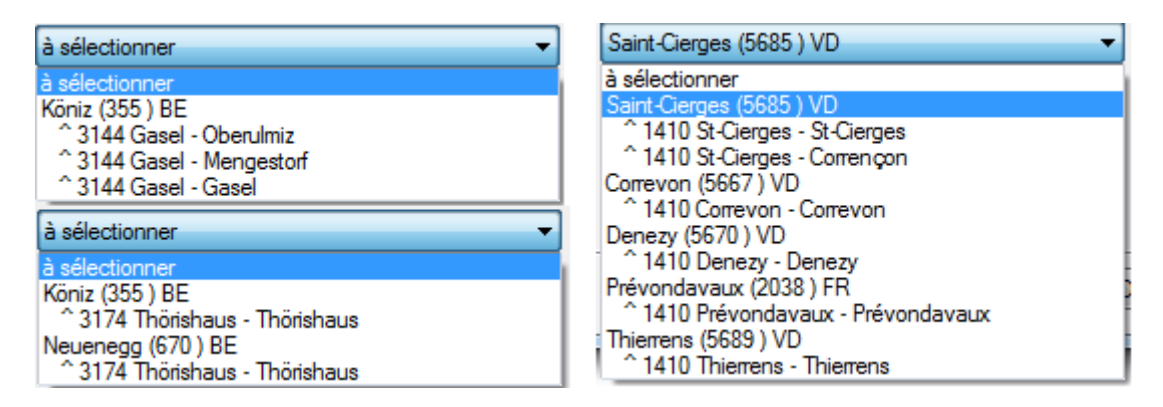

# **2.3 Les données personnelles**

Pour pouvoir transmettre correctement les informations nécessaires pour l'impôt à la source, vous devez impérativement saisir toutes les données suivantes :

- Nationalité
- Etat civil
- Catégorie de permis de séjour
- Adresse de résidence
- Type de frontalier
	- o Habite en Suisse
	- o Retourne à l'étranger chaque jour
	- o Dispose d'une adresse CH durant la semaine l'adresse doit également être introduite
- Lieu de travail avec la commune du lieu de travail
- Canton / Commune de perception
- Confession
- Concubinage (vit en union libre)
- Conjoint
	- o Nom, Prénom, date de naissance
	- o Numéro d'assurance sociale
	- o Type de revenus
	- o Canton de travail
	- o Dates de début et fin de travail
	- o Adresse séparée s'il y a lieu
- Enfants
	- o Nom, Prénom, date de naissance
	- o Date de fin de prise en compte pour le quotient familial par défaut cette date est mise à 18 ans
- Code d'impôt à la source

### **2.3.1 Nationalité**

La nationalité de l'employé doit être indiquée.

Les personnes de nationalité suisse ne sont soumises à l'impôt à la source que si elles résident à l'étranger.

Si l'employé obtient la nationalité suisse, il n'est plus soumis dès le mois suivant sa naturalisation.

Lorsque vous modifiez la nationalité, il faut supprimer l'option *L'employé est soumis à l'impôt à la source*.

Au prochain salaire, Crésus signale la date de changement et génère un événement IS.

### **2.3.2 État civil**

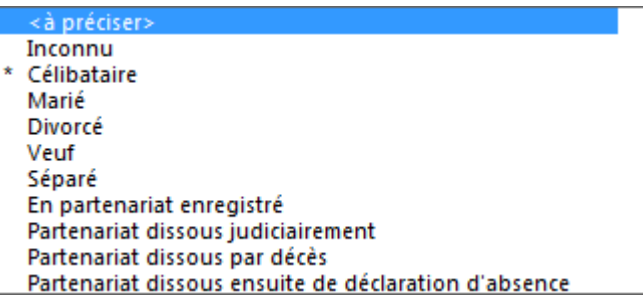

L'état civil influence le barème d'imposition à la source.

Les changements d'état civil doivent être indiqués dès le mois qui suit le changement. Une correction rétroactive est possible dans l'année courante en introduisant le champ *Date de changement d'état civil.*

Note L'état civil « Inconnu » est accepté par swissdec, mais peut être refusé dans certaines autres listes. Il est recommandé de le renseigner.

### **2.3.3 Catégorie de permis de séjour**

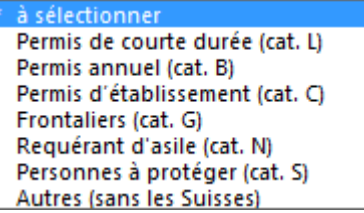

Le type de permis de séjour est saisi dans l'onglet Statistiques des données de l'employé.

Note Un employé au bénéfice d'un permis G n'est pas nécessairement soumis au régime de la résidence fiscale française.

### **2.3.4 Adresse de résidence**

Crésus connaît les NPA de Suisse et complète automatiquement le canton et le pays de résidence en fonction.

Si l'employé est domicilié à l'étranger, le canton de résidence doit être EX :

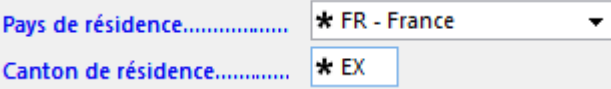

### **2.3.5 Type de frontalier**

Si l'employé réside à l'étranger (son canton de résidence est EX), il y a lieu de spécifier le *Type de frontalier* :

Si l'employé rentre chez lui - à l'étranger - chaque jour, le canton de travail et la commune du lieu de travail sont déterminant.

۰

Si l'employé habite à l'étranger, mais dispose d'un logement en Suisse la semaine, il faut indiquer également son adresse en Suisse qui est alors déterminante.

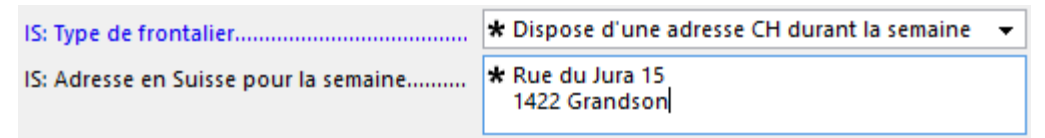

### **2.3.6 Lieu de travail**

Les données de chaque lieu de travail doivent être saisies sous *Entreprise – Lieux de travail*. La commune doit y être précisée.

Le lieu de travail de l'employé est saisi dans ses données personnelles.

Dans les données des employés concernés, il faut signaler les changements de lieu de travail d'un mois à l'autre, en précisant la date de changement de lieu de travail.

Si un employé a plusieurs lieux de travail pour un mois donné, il faut indiquer le lieu de travail principal (celui où il passe le plus de temps).

### **2.3.7 Canton / commune de perception**

L'affectation au canton IS approprié dépend du lien entre la personne soumise à l'impôt à la source et la Suisse.

Si la personne imposée à la source est domiciliée en Suisse et y est donc imposable de manière illimitée, l'impôt à la source est dû au domicile en Suisse.

Les frontaliers et les résidents à la semaine sont domiciliés à l'étranger et sont par conséquent, du fait de leur activité lucrative en Suisse, soumis à l'impôt uniquement de manière limitée. En cas d'assujettissement limité, l'impôt à la source est en règle générale dû au lieu de travail ou au domicile occupé durant la semaine.

Le canton de perception est celui du domicile ou du lieu de travail selon les indications ci-dessus.

La commune de perception est nécessaire pour que l'administration puisse attribuer les impôts communaux en conséquence.

Si l'employé est frontalier, c'est la commune du lieu de travail qui sera utilisée, aussi il n'est pas nécessaire de sélectionner la commune pour l'employé, mais elle doit figurer dans la définition des lieux de travail.

Lorsque l'employé habite en Suisse, de manière permanente ou durant la semaine, vous devez sélectionner la commune de résidence. Le logiciel vous propose une liste déroulante en fonction du numéro postal et du nom de la localité.

En résumé:

- l'employé est domicilié en Suisse. Canton de perception = canton du lieu de résidence Commune de perception = commune du lieu de résidence
- l'employé est un résident à la semaine.

Il a un lieu de travail en Suisse et retourne généralement 2 ou 3 fois par mois dans sa résidence à l'étranger. Il dispose ainsi à la fois d'une adresse en Suisse (commune de résidence à la semaine) et d'une adresse à l'étranger (adresse du domicile à l'étranger).

Canton de perception = canton du lieu de domicile en CH Commune de perception = commune du lieu de domicile en CH

• l'employé est un frontalier.

Son lieu de travail se situe en Suisse, mais il retourne généralement chaque jour à son domicile à l'étranger. En ce qui concerne l'obligation fiscale des frontaliers, il faut tenir compte des régimes les plus variés qui vont d'une obligation fiscale illimitée à une exonération fiscale en Suisse (et donc prendre en considération les conventions de double imposition et d'éventuels accords spécifiques).

Canton de perception = canton du lieu de travail en CH

Commune de perception = commune du lieu de travail en CH

### **2.3.8 Activité de la personne**

Quel est le type d'activité auprès de cet employeur ?

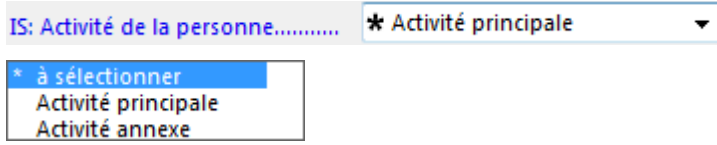

L'employé exerce-t-il une autre activité en Suisse ou à l'étranger ?

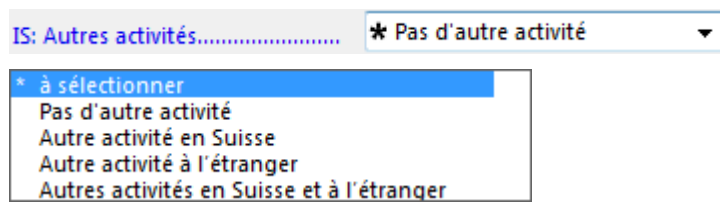

### **2.3.9 Rente**

L'employé imposé à la source touche-t-il une rente ?

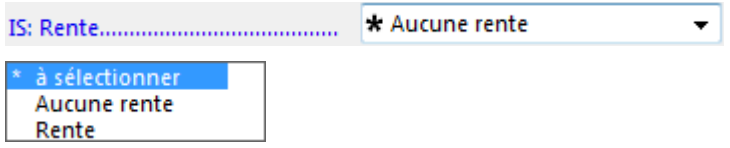

### **2.3.10 Confession**

Dans certains cantons, la taxe ecclésiastique est incluse dans l'impôt, dans d'autres, l'ACI est chargée de l'encaisser pour l'une des églises reconnues.

La définition permet à l'ACI de transférer le montant dû à l'église concernée.

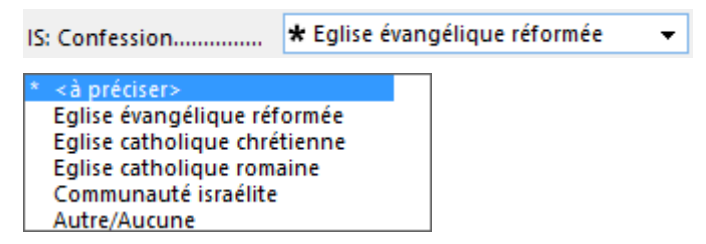

### **2.3.11 Concubinage (vit en union libre)**

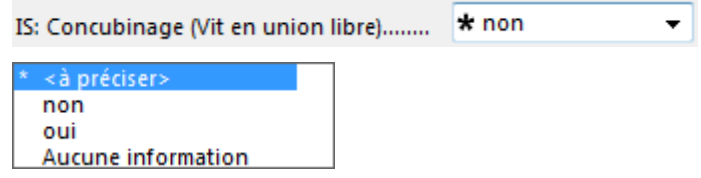

Il y a lieu de marquer oui si l'employé soumis aux IS vit en concubinage et :

- il est célibataire, divorcé ou veuf
- il a des enfants qui lui donnent droit à une déduction.

### **2.3.12 Conjoint**

Les données du conjoint doivent être renseignées si l'employé imposé à la source est marié ou vit en partenariat enregistré :

Nom, prénom, date de naissance, numéro d'assurance sociale.

Si le conjoint travaille ou touche une rente, cela doit être signalé.

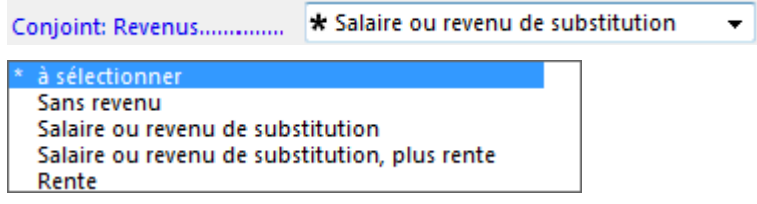

L'information concernant le type d'activité est également requise.

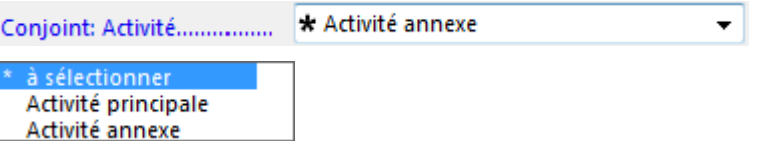

Saisissez encore le canton de travail ainsi que les dates de début et fin d'activité.

Lorsque le conjoint n'habite pas à la même adresse, son adresse doit être renseignée.

### **2.3.13 Enfants**

Si l'employé touche des allocations pour les enfants à charge, complétez les données pour chaque enfant :

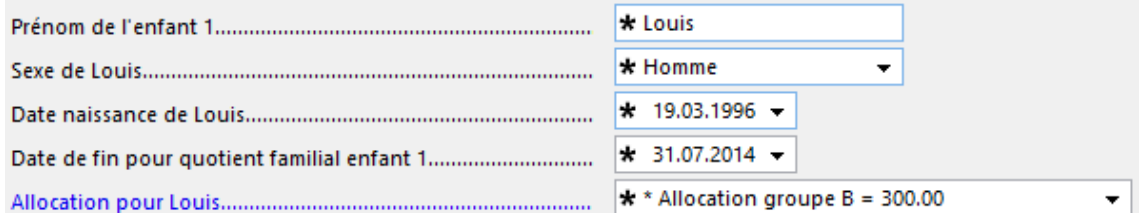

Si le *nom de famille* de l'enfant est différent de celui de l'employé, il faut l'indiquer entre parenthèses dans le champ réservé au prénom : « (Dupont) Jeanne ».

### *Date de fin de droit pour le quotient familial*.

Les enfants à la charge de l'employé sont pris en compte pour déterminer le quotient familial dans tous les cantons jusqu'à la 18<sup>e</sup> année de l'enfant. Si l'enfant suit des études après sa majorité, il peut être pris en compte jusqu'à son  $25<sup>e</sup>$  anniversaire. Selon le canton, une autorisation de l'ACI est nécessaire dans ce cas. Dans certains cantons, la déduction est autorisée jusqu'à sa 28<sup>e</sup> année.

Crésus peut déterminer le type d'allocation en fonction des données saisies sous *Assurances – CAF*, ou vous pouvez affecter l'enfant à la catégorie correspondante.

### **2.3.14 Code d'impôt à la source**

Le code d'impôt à la source doit être choisi en fonction du genre d'activité (principale, accessoire), de l'état civil (célibataire, marié) et du nombre d'enfants à la charge de l'employé.

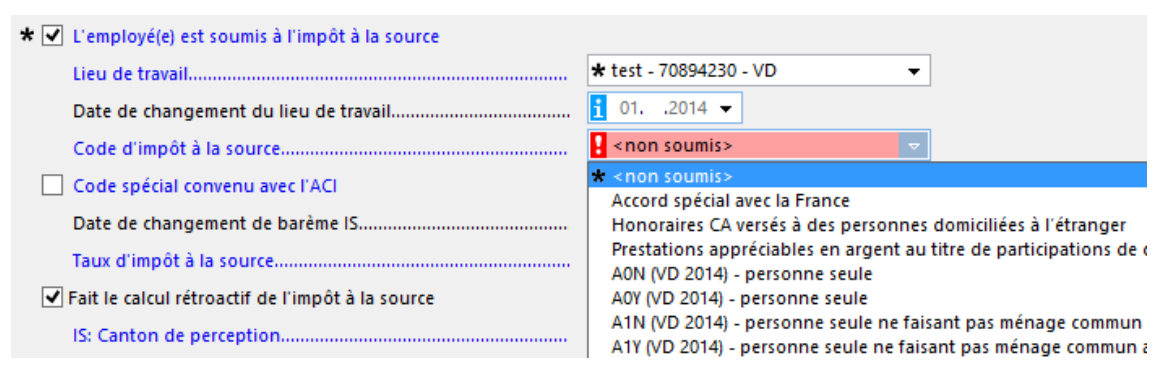

Le code d'impôt à la source est lié au canton de perception pour déterminer le taux d'imposition.

Dans certains cantons (GE, NE, BS, LU et TI), l'impôt à la source peut inclure l'impôt ecclésiastique. Le cas échéant, il faut choisir le code dont la  $3<sup>e</sup>$  lettre est « Y », par exemple « A0Y », sinon utilisez le code « N », par exemple « A0N ».

### **2.3.15 Cas particuliers**

La liste des codes propose 3 positions spéciales pour les prestations versées à des collaborateurs domiciliés à l'étranger.

Dans les cantons de l'arc jurassien à l'exception de Genève, si l'employé frontalier d'une entreprise habite en France et retourne à son domicile tous les jours, il peut être imposé en France et être exempté de l'imposition à la source. Il doit dans ce cas fournir une attestation de résidence fiscale française. Le cas échéant, sélectionnez le code d'imposition *Accord spécial avec la France*.

 $\overline{\phantom{a}}$ 

Tous les employés affectés à ce code sont listés dans le document *3.9 Liste nominative frontaliers (France)*.

Crésus compare la situation familiale de l'employé avec le code sélectionné, et signale les incompatibilités éventuelles.

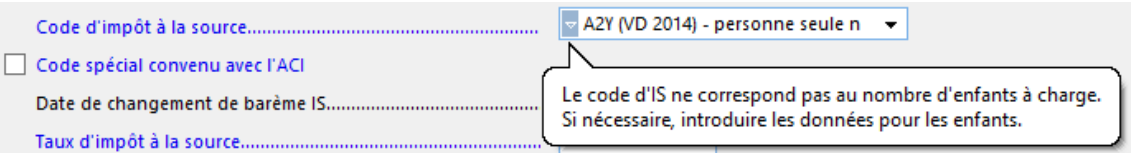

Si le code correspond à une exception discutée avec l'ACI, cochez l'option Code spécial convenu avec l'ACI.

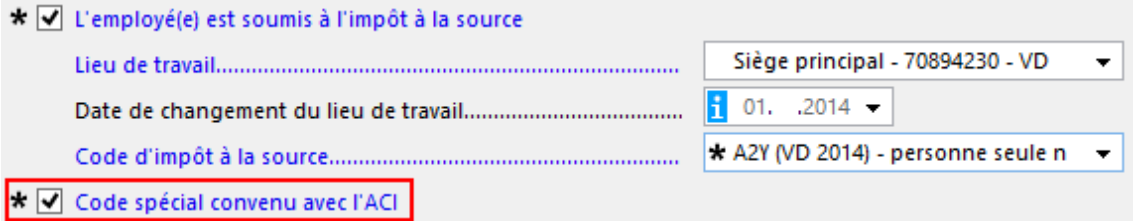

# **3 Données pour l'OFS**

Le fichier au format ELM4 permet également de répondre à l'enquête de l'OFS sur la structure des salaires.

Les données suivantes doivent être complétées pour l'entreprise :

- Type de convention salariale
- Durée hebdomadaire de travail convenu (ou nombre de leçons)

Les données ci-dessous doivent être saisies pour chaque employé :

- Catégorie du permis de séjour
- Type de contrat de travail
- Formation
- Position professionnelle
- Profession exercée
- Taux d'occupation
- Durée hebdomadaire de travail
- Nombre de jours de vacances par année

Pour de plus amples informations sur l'enquête suisse sur la structure des salaires veuillez consulter le site www.lse.bfs.admin.ch

# **3.1 Détail des données**

### **3.1.1 Pour l'entreprise**

Les données sont saisies sous *Entreprise – Identité*.

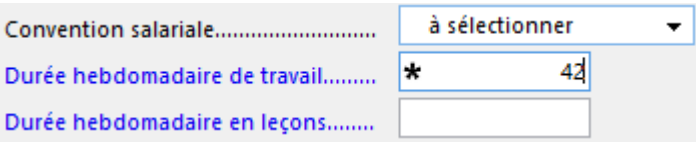

La convention salariale peut être :

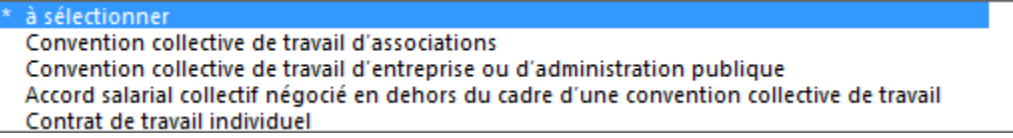

La durée de travail doit être fournie en heures et centièmes

### **3.1.2 Pour l'employé**

Les données sont enregistrées dans l'onglet *Statistiques.*

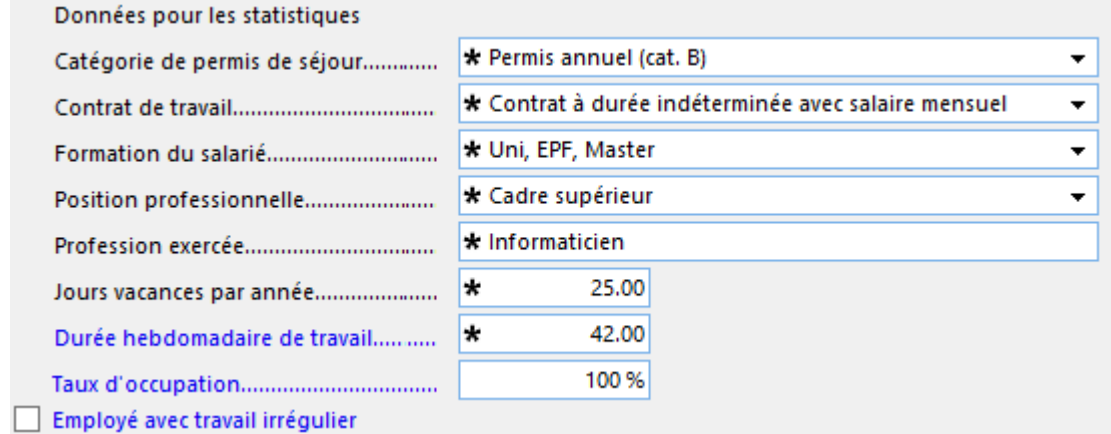

La formation du salarié est attestée par un certificat ou un diplôme. N'indiquez que le degré de formation le plus élevé. Pour les formations acquises à l'étranger, sélectionnez si possible le code de la formation équivalente en Suisse.

La profession exercée doit être entrée au clavier, il n'y a pas de liste à choix.

Indiquez le nombre de jours de vacances par année pour un taux d'occupation à 100% : 5 semaines de vacances doivent être indiqués sous la forme 25 jours, que l'employé travaille à 100% ou non.

Pour les employés rémunérés au mois, la durée hebdomadaire de travail fixée dans le contrat de travail du collaborateur doit être saisie. La durée de travail individuelle sera ramenée à la durée hebdomadaire normale de travail dans l'entreprise en fonction du taux d'occupation.

Dans une entreprise dont la durée hebdomadaire de travail est de 42h, la durée pour un employé engagé à 50% doit être 21h.

Pour les employés rémunérés sur la base d'heures, indiquez la durée hebdomadaire de travail en heures et en centièmes.

- $\bullet$  3 minutes = 5 centièmes
- $\bullet$  15 minutes = 25 centièmes
- 30 minutes =  $50$  centièmes
- $\bullet$  45 minutes = 75 centièmes

Le taux d'occupation est donné en %

100% 

- Employé avec travail irrégulier
- Si l'employé exerce des horaires irréguliers, cochez l'option *Employé avec travail irrégulier*.

# **4 Transmission des données**

- Note La transmission des données par swissdec n'est pas encore possible sous OS X. Contactez-nous pour que nous procédions à l'envoi à votre place.
- g: La commande *Fichier* – *Exporter pour swissdec* donne accès au transmetteur.

### **4.1 Impôts à a source**

Les données doivent être transmises aux ACI **chaque mois**, même pour les cantons ne tenant compte que des totaux annuels.

g: *Transmettre les données pour l'impôt à la source* :

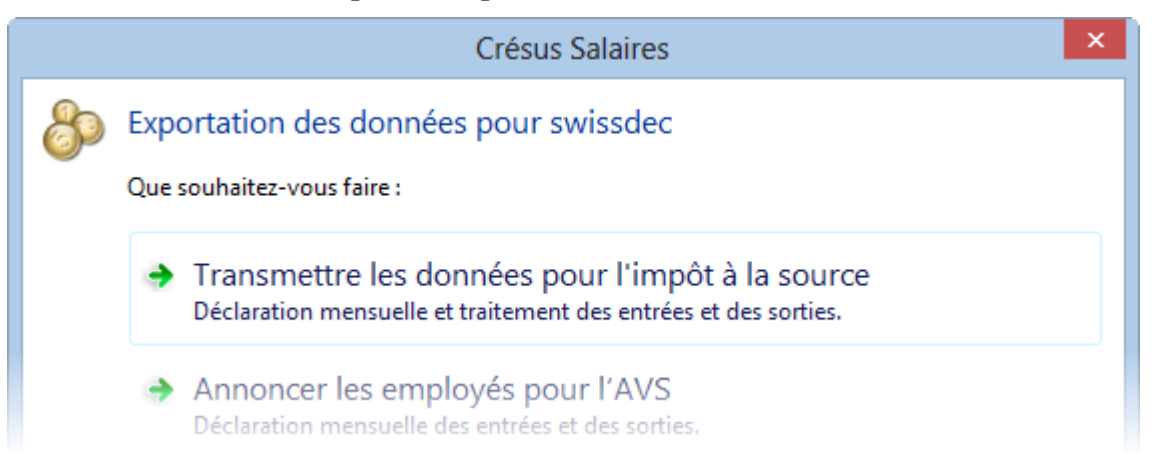

Le dialogue suivant affiche la liste des employés concernés et les événements liés :

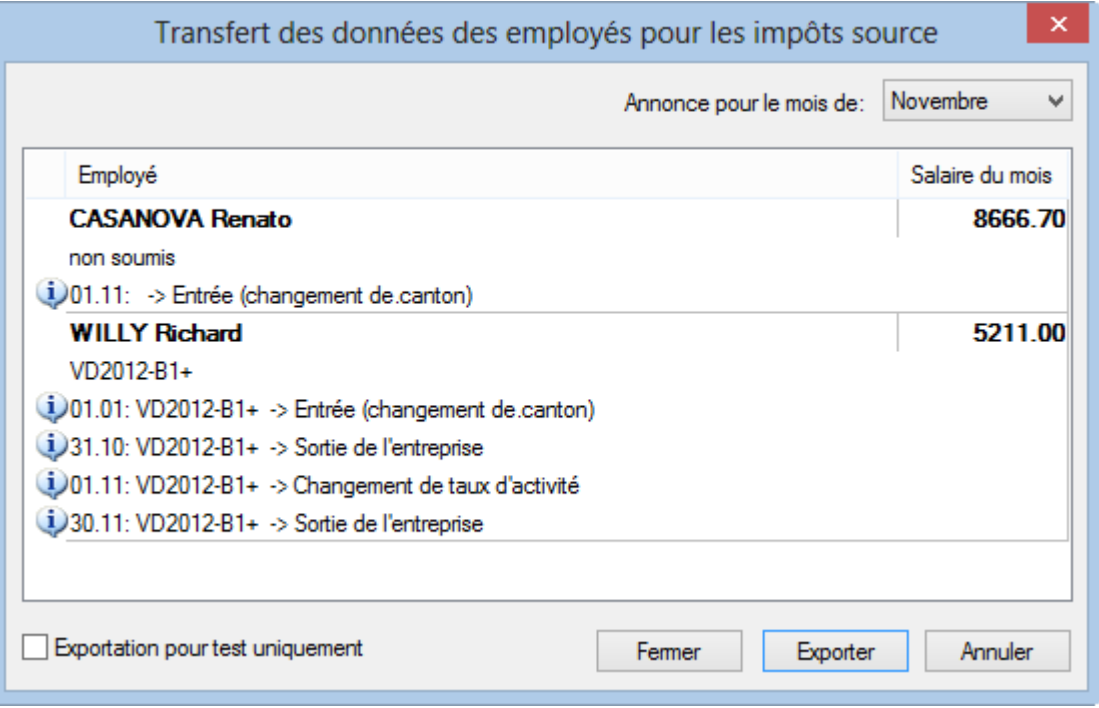

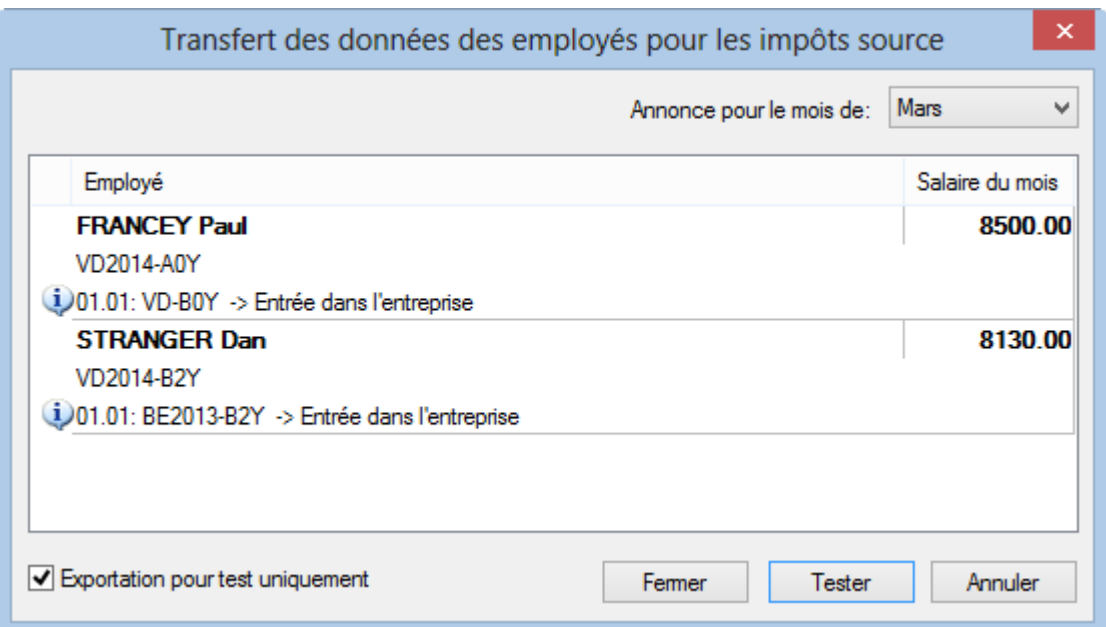

### **4.1.1 Réponse à intégrer**

Après contrôle des données, l'ACI met à disposition un fichier réponse, qu'il faut télécharger. Lorsque vous ouvrez votre fichier, Crésus vérifie si un fichier de réponse est disponible. Pour le télécharger manuellement, utilisez la commande *Consulter les dossiers* du transmetteur swissdec.

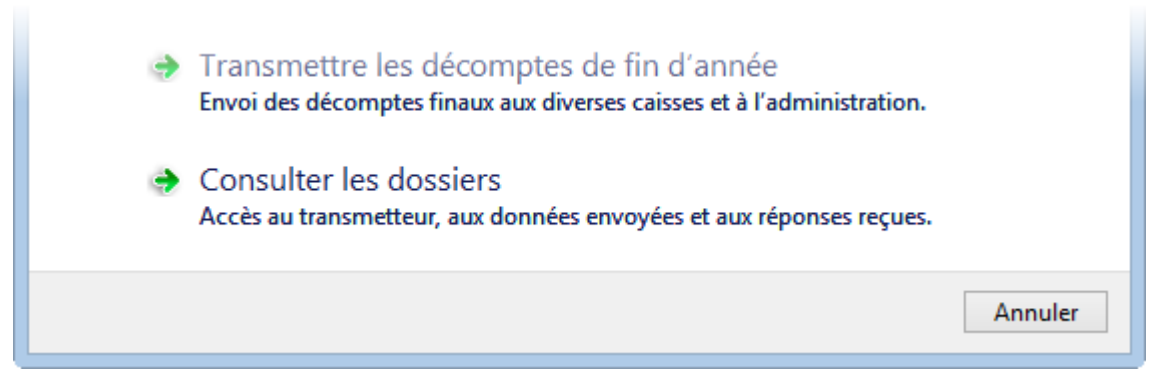

Sélectionnez le dossier concerné, et cliquez le bouton *Télécharger la réponse*.

Après téléchargement, cliquez le bouton *Intégrer la réponse*.

Crésus affiche un tableau comparatif avec les valeurs proposées par l'administration (*Valeur reçue*) et celles de votre fichier Salaires (*Valeur actuelle*).

Il s'agit de choisir chaque valeur à conserver. Cliquez la valeur voulue, elle s'affiche dans la colonne *Valeur à utiliser* :

g:

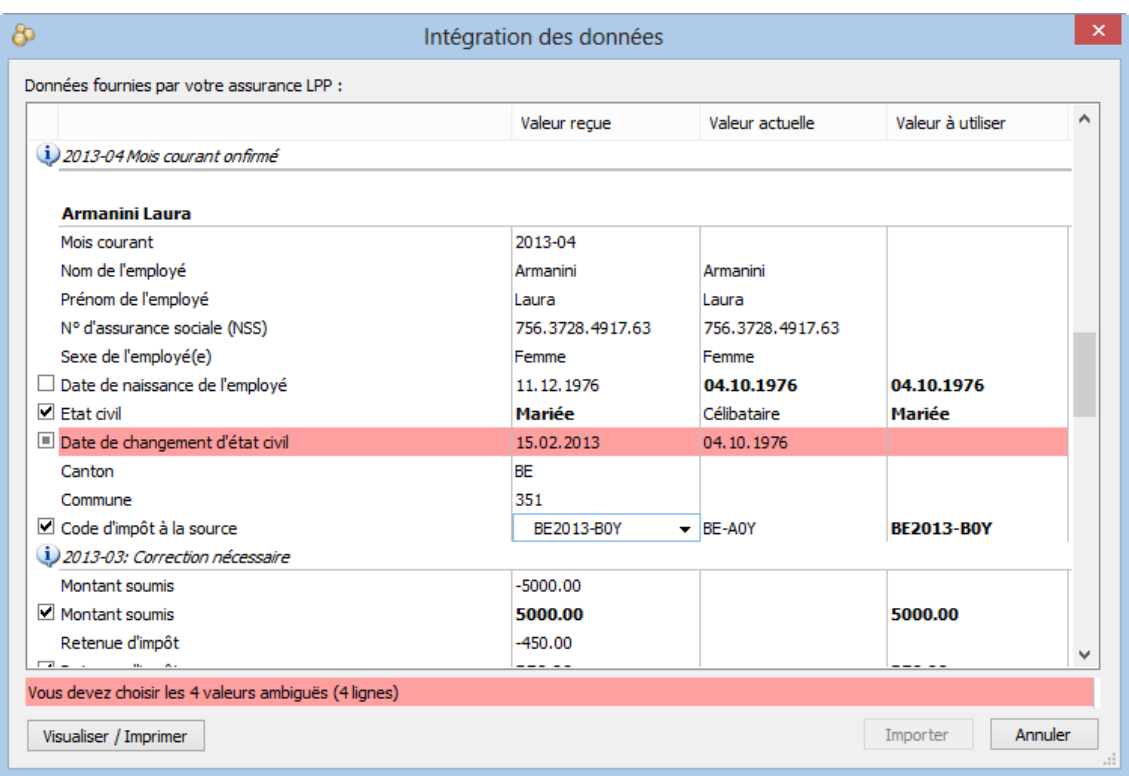

Lorsque toutes les valeurs ont été sélectionnées, cliquez le bouton *Importer* pour les intégrer directement dans le fichier Crésus.

### **4.1.2 Corrections rétroactives**

Le fichier transmis peut contenir des corrections rétroactives pour les mois précédents (pour l'année courante uniquement).

Exemple :

Les salaires de février a été établi avec un code d'impôt A1 alors qu'il aurait dû l'être avec le code A2.

L'utilisateur change le code dans les données de l'employé, en signalant que le changement de barème IS doit s'appliquer dès le 1<sup>er</sup> février.

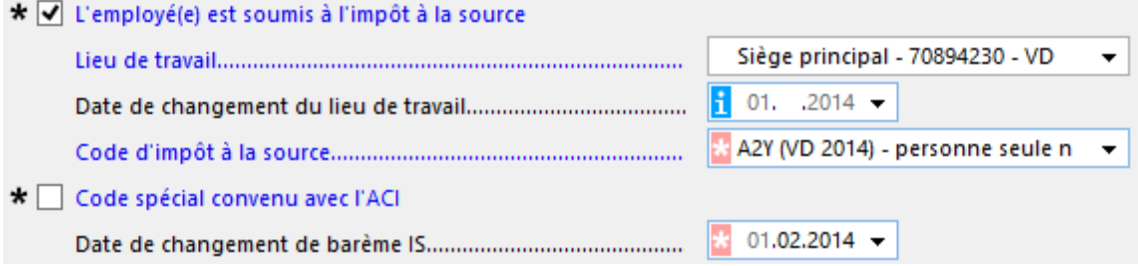

La bulle d'information signale que l'effet sera effectif à la date spécifiée :

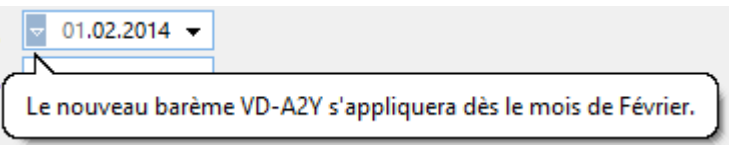

Le salaire suivant inclut la correction :

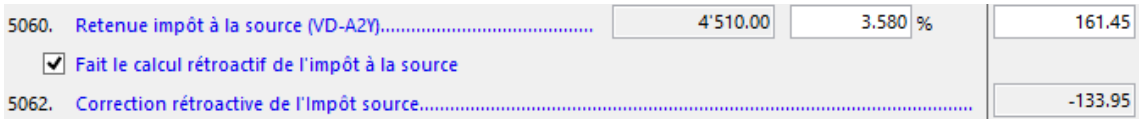

La correction est affichée sur le bulletin de salaire, accompagnée d'une justification.

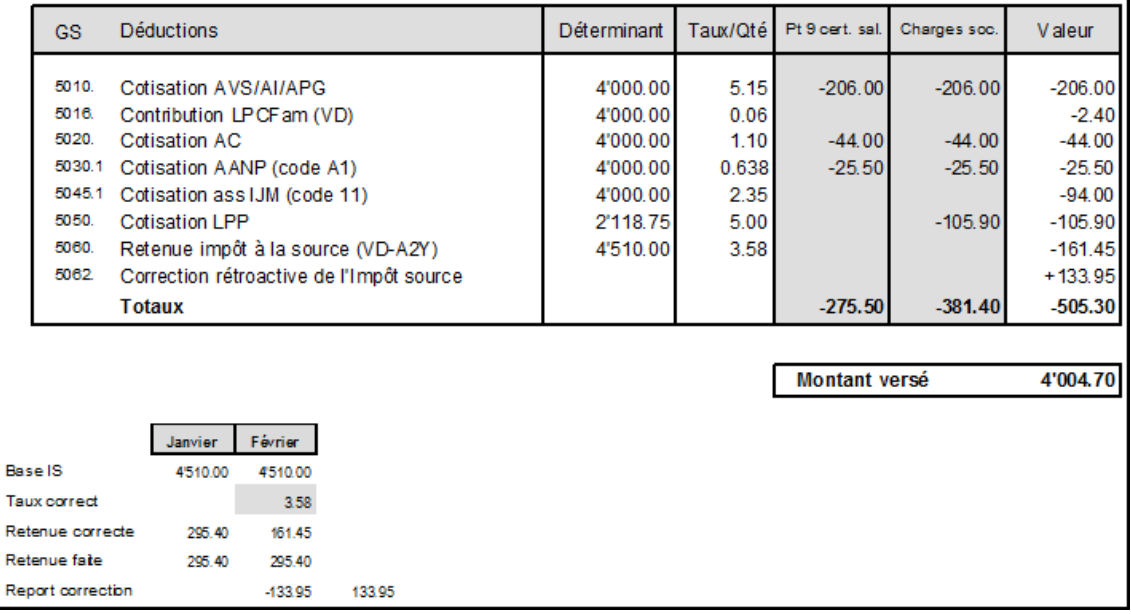

Note Les corrections rétroactives ne sont possibles que pour l'année courante. Les salaires de décembre ne peuvent pas être corrigés avec les salaires déclarés en janvier de l'année suivante.

### **4.2 Mutations AVS**

z. *Annoncer les employés pour l'AVS* :

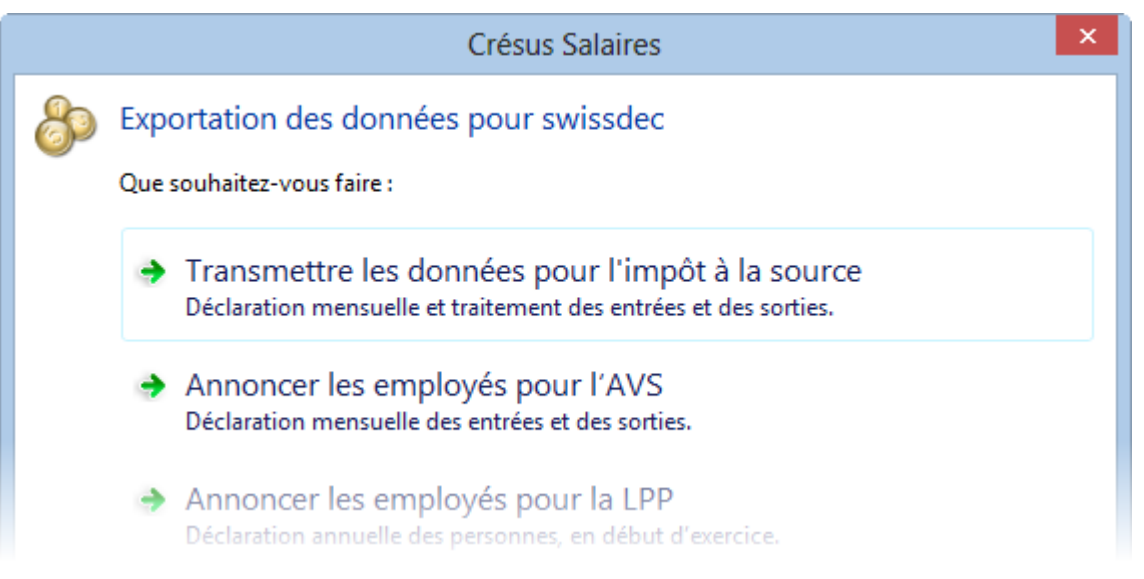

Les entrées et sorties d'employés peuvent être communiquées à la Caisse AVS concernée par le biais de swissdec. Le processus est identique à celui décrit cidessus pour les impôts à la source : la caisse traite les données annoncées, et met à disposition un fichier de réponse à intégrer selon les instructions ci-dessus.

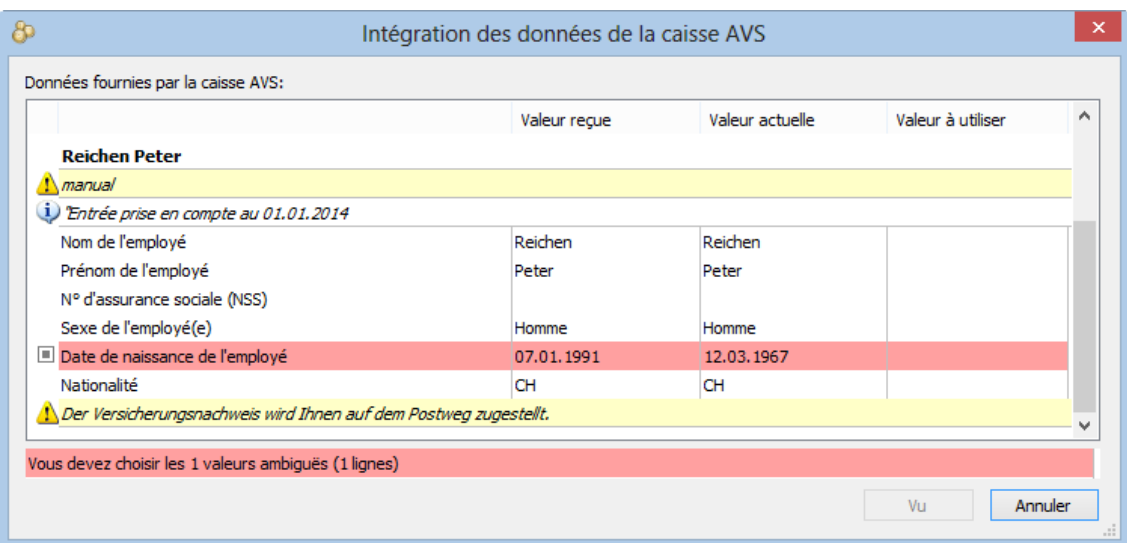

Dans le cas de l'annonce d'un nouvel employé, l'employeur doit imprimer une *Preuve d'assurance AVS*, dont le contenu est retourné dans la réponse à intégrer.

Sélectionnez l'employé concerné, puis imprimez le document modèle *Preuve assurance AVS*.

# **5 Mutations et changements de situation**

Il est toujours possible de saisir les mutations directement dans les données des employés.

Dans l'écran d'accueil, 4 raccourcis facilitent la saisie des données des cas de figure courants.

Raccourcis Déménagement Changement de situation familiale Changement du lieu de travail Naturalisation / Permis C

Sélectionnez l'employé dans la liste, puis cliquez l'opération spéciale.

### **5.1 Déménagement de l'employé**

Sélectionnez l'employé dans l'écran d'accueil et cliquez **Déménagement.**

La nouvelle adresse peut être introduite à l'avance. Dans ce cas il faut introduire la date du changement d'adresse. Les salaires seront calculés selon l'ancienne adresse jusqu'à la date de changement.

En introduisant la nouvelle adresse, il faut modifier la commune de résidence en conséquence.

Si l'employé change de canton de résidence, il faut aussi adapter le code d'IS.

Correction rétroactive : Si des salaires ont été calculés avec l'ancienne adresse alors qu'ils auraient dus l'être sur la nouvelle adresse, il faut procéder ainsi :

Introduire la nouvelle adresse en mettant la date de changement pour le début du mois où il fallait la considérer. Il est indispensable de corriger la commune de résidence et, en cas de changement de canton, le code d'IS.

Le prochain salaire fera les corrections de manière rétroactive et le fichier transmis à l'ACI indiquera ces changements pour les mois précédemment transmis.

### **5.2 Changement du lieu de travail**

S'il s'agit d'un nouveau lieu de travail, il faut commencer par l'ajouter dans *Entreprise – Lieux de travail*. Pensez à mettre la commune fiscale correspondante.

Sélectionnez l'employé dans l'écran d'accueil et cliquez *Changement du lieu de travail*.

Sélectionnez le nouveau lieu de travail. Il est possible de préciser la date du changement de lieu de travail (de manière rétroactive).

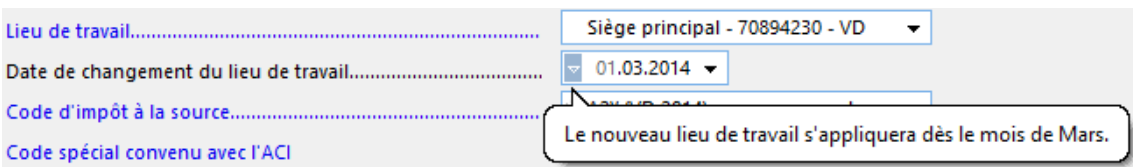

Note Si l'employé frontalier retourne à l'étranger chaque jour, mais ne bénéficie pas d'une attestation de résidence fiscale française, le code d'impôt à la source doit correspondre au canton du lieu de travail, et la commune de perception à la commune du lieu de travail.

# **5.3 Naturalisation de l'employé**

Sélectionnez l'employé dans l'écran d'accueil et cliquez *Naturalisation / Permis C*.

En cas de naturalisation, l'employé n'est plus soumis à l'impôt à la source dès le mois suivant.

Dans ce cas, il est nécessaire de modifier les éléments suivants :

- Nationalité : Suisse
- Catégorie de permis de séjour : Suisse
- L'employé est soumis à l'impôt à la source : enlever la coche.
- Mettre le code d'IS sur « taux fixe »

Il est possible d'utiliser la date de changement de barème pour faire une correction rétroactive.

# **5.4 Obtention du permis C**

Sélectionnez l'employé dans l'écran d'accueil et cliquez *Naturalisation / Permis C.*

En cas de d'obtention du permis d'établissement (permis C), l'employé n'est plus soumis à l'impôt à la source dès le mois suivant.

Dans ce cas, il vous est nécessaire de modifier les éléments suivants :

- Catégorie de permis de séjour : Permis C
- L'employé est soumis à l'impôt à la source : enlever la coche.
- Mettre le code d'IS sur « taux fixe »

Il est possible d'utiliser la date de changement de barème pour faire une correction rétroactive.

# **5.5 Changement d'état civil**

Sélectionnez l'employé dans l'écran d'accueil et cliquez *Changement de situation familiale*.

Modifiez l'état civil de l'employé en ajoutant la date du mariage comme « date de changement d'état civil »

Changez le code d'IS en conséquence à partir du mois suivant le mariage.

Ce changement peut avoir un effet rétroactif selon la date introduite dans le champ *Date de changement de barème*.

Note : Traitez de la même manière tous les autres genres de changement d'état civil.

### **5.6 Début de droit aux allocations enfant**

Sélectionnez l'employé dans l'écran d'accueil et cliquez *Changement de situation familiale*.

L'ajout d'un enfant dans les données personnelles de l'employé (onglet Allocations) modifie le nombre d'enfants à la charge de l'employé, et sera pris en compte dès le mois suivant sa naissance.

```
Note Le nombre d'enfants à charge peut être forcé manuellement et peut être 
différent du nombre d'enfants donnant droit aux allocations familiales.
```
Il est nécessaire de modifier le code d'IS en conséquence. Ce changement peut avoir un effet rétroactif selon la date introduite dans le champ *Date de changement de barème*.

### **5.7 Fin de prise en compte pour le quotient familial**

Lorsqu'un enfant atteint la majorité, il ne sera plus pris en compte pour déterminer le quotient familial dès le mois suivant son anniversaire, sauf s'il poursuit une formation reconnue. En principe le droit s'éteint à 25 ans, mais il existe des situations exceptionnelles. C'est le contenu du champ *Date de fin pour quotient familial* qui fait foi.

Sélectionnez l'employé dans l'écran d'accueil et cliquez *Changement de situation familiale*. Adaptez la date de fin de prise en compte.

Il est nécessaire de modifier le code d'IS en conséquence.

Ce changement peut avoir un effet rétroactif selon la date introduite dans le champ *Date de changement de barème*.